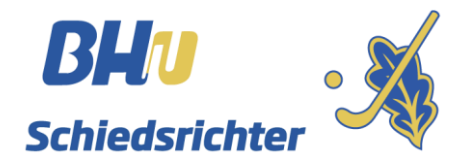

## Vereinsansetzungen Oberliga und Verbandsliga

Liebe Sportfreunde,

die Voraussetzungen für die Vereinsansetzungen in der Oberliga und Verbandsliga sind hergestellt und wir können in Zukunft **zusätzlich** das Ansetzungstool nutzen sofern hier Vereinsneutral angesetzt wird. Bei der Ansetzung wird der Verein als Schiedsrichter angesetzt. Der Vereinsschiedsrichterobmann hat weiterhin dafür Sorge zu tragen, dass er zwei entsprechend lizenzierte Schiedsrichter zum angesetzten Spiel abzustellen hat. Die Einteilung wird weiterhin auch über die Terminplankoordinatoren (Nord und Süd) verteilt.

Im Folgenden ein paar Screenshot zur Verdeutlichung. Bei einer Ansetzung über das Tool wird an den jeweiligen Obmann bzw. die hinterlegte E-Mail-Adresse eine E-Mail verschickt. Diese beinhalten im oberen Teil die aktuelle Ansetzung und im unteren Teil eine Liste aller aktuellen Ansetzungen. (sämtliche Screenshot´s sind Beispiele)

## Hallo ΩSSV Ulm 1846,

Du hast die folgende neue Spielansetzung bekommen:

Liga 1. Verbandsliga - Herren Datum/Zeit 13.09.2019 20:00 Paarung SG Vill. / Schwenn - HC Konstanz

Deine aktuellen Ansetzungen:

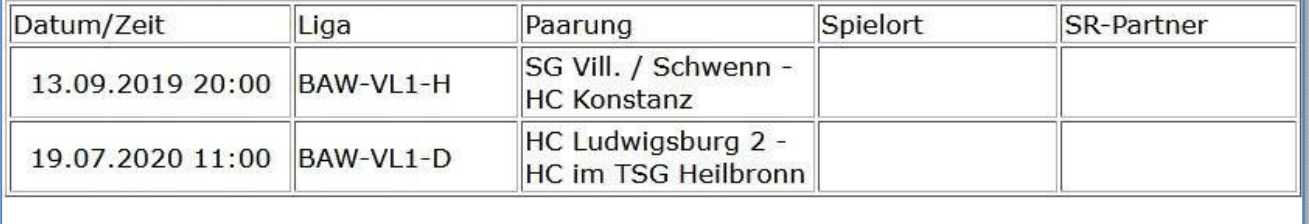

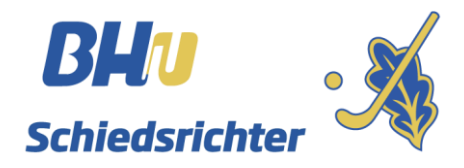

Sollte ein Spiel getauscht werden oder aus anderem Grund die Schiedsrichteransetzung entfallen, sendet das Tool ein entsprechendes E-Mail an den Obmann. Im unteren Teil stehen die noch bevorstehenden aktuellen Ansetzungen.

## Hallo ΩSSV Ulm 1846,

folgende Spielansetzung ist fr Dich entfallen :

Liga 1. Verbandsliga - Damen Datum/Zeit 19.07.2020 11:00 Paarung HC Ludwigsburg 2 - HC im TSG Heilbronn

Deine aktuellen Ansetzungen:

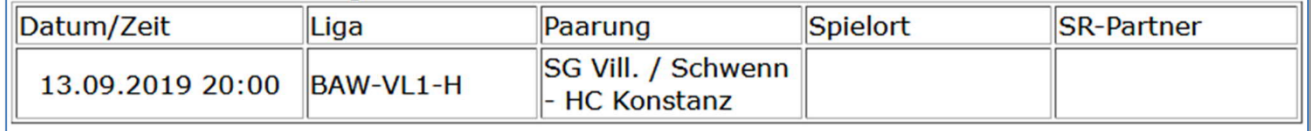

Das Symbol vor dem Vereinsnamen ist nur für die Sortierung der Vereine nach Landesverbänden. HBW hat Ω, Bayern hat Δ. Die anderen Landesverbände haben andere Symbole.

Vorteil dieser Methode ist, dass der Obmann mit der HockeyClubNummer des Vereins Zugriff auf www.sperrtermine.de hat und sich dort, wie ein Schiedsrichter einloggen kann. Auf der Webseite www.bayernhockey.de findet Ihr im Adressbuch ➔ Bereich: Bayern ➔ Verein auswählen Eure 3-stellige HockeyClubNummer. Alle Vereine des BHV wurden bereits im Ansetzertool angelegt. Die E-Mail-Adresse des Obmanns von der Seite [www.bayernhockey.de](http://www.bayernhockey.de/) wurde hinterlegt.

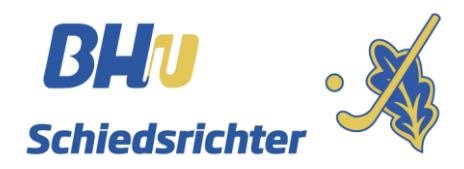

Bitte geht zunächst auf die Seite [www.sperrtermine.de.](http://www.sperrtermine.de/)

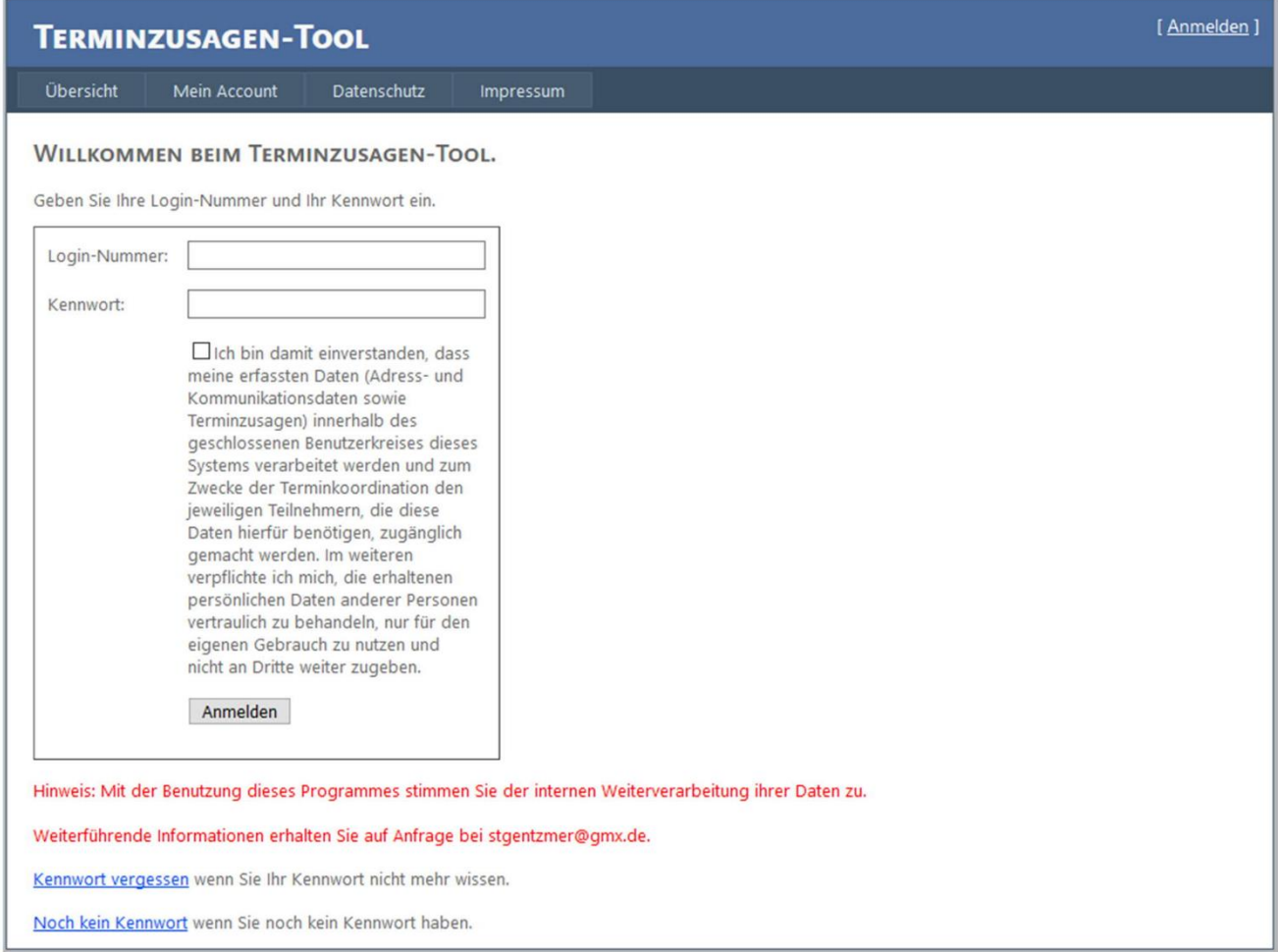

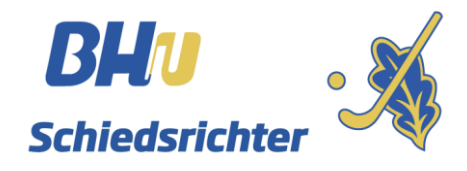

Bitte lässt Euch vom System ein Kennwort zuschicken. Z.B. über die HockeyClubNummer.

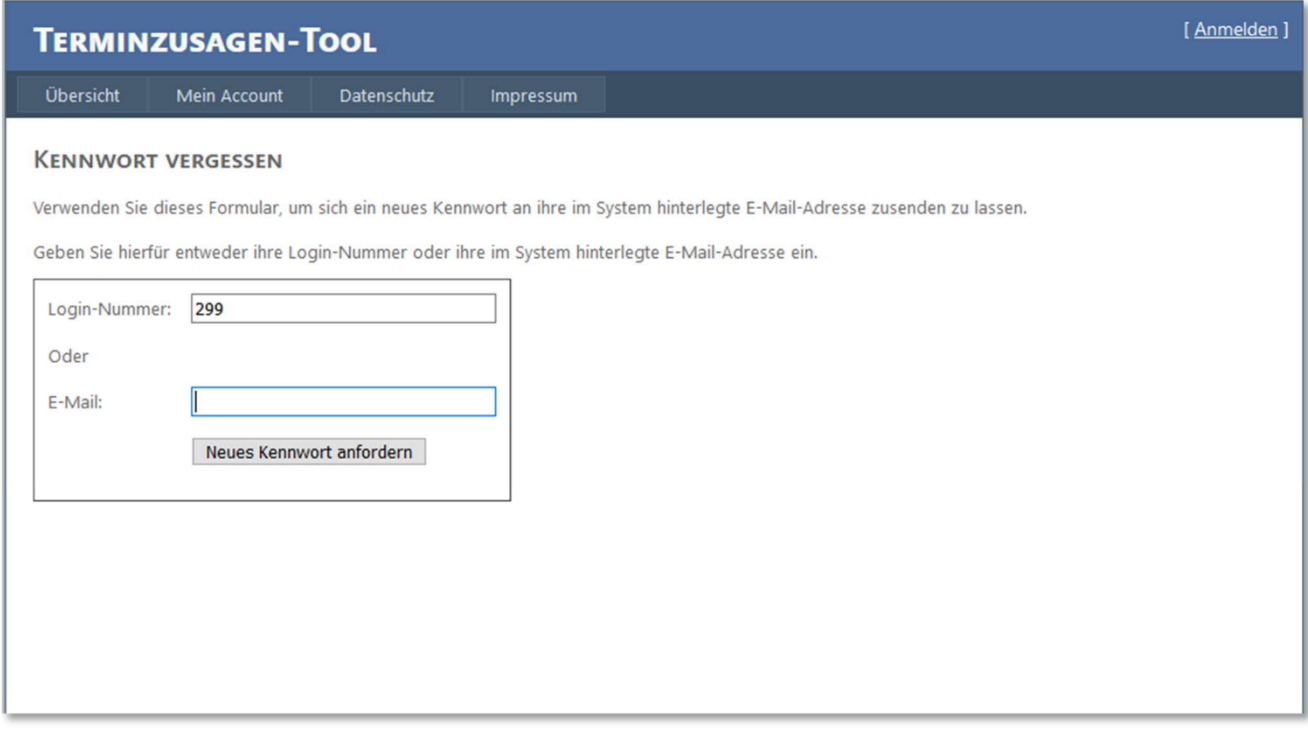

Danach geht ein E-Mail an den Obmann raus. Sollte hier kein E-Mail kommen, bitte unbedingt mit dem BHV-SRA Kontakt aufnehmen. Absender der Kennwort-E-Mail ist der Betreiber des Tools stefan.gentzmer@gentzmer.de

Dein neues Kennwort für www.sperrtermine.de lautet: QZ.

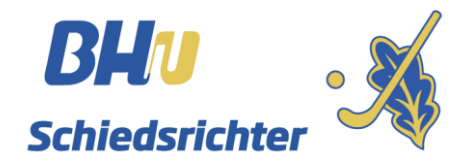

Nach dem 1. Login verlangt das Tool die Daten zu ergänzen. (siehe rote Zeile) Dadurch habt Ihr die Möglichkeit die Daten aktuell zu halten. Bitte beachtet, dass hier keine Verknüpfung zur Seite des BHV stattfindet. Das Tool arbeitet eigenständig. Ihr seid **selbst verantwortlich** für die korrekten Daten.

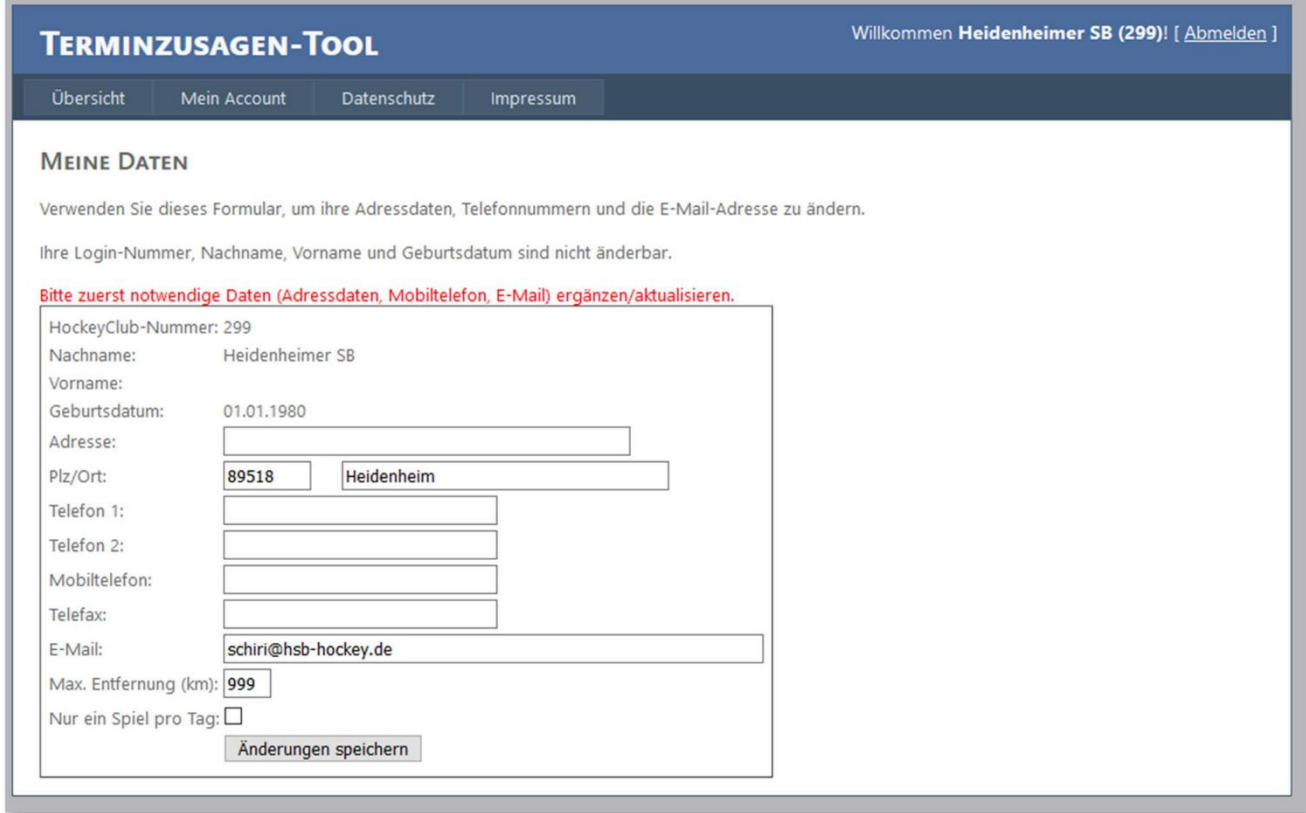

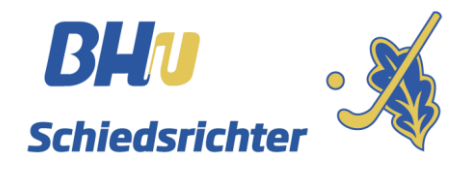

Nachdem die Daten ergänzt wurden, kann die Maske abgespeichert werden.

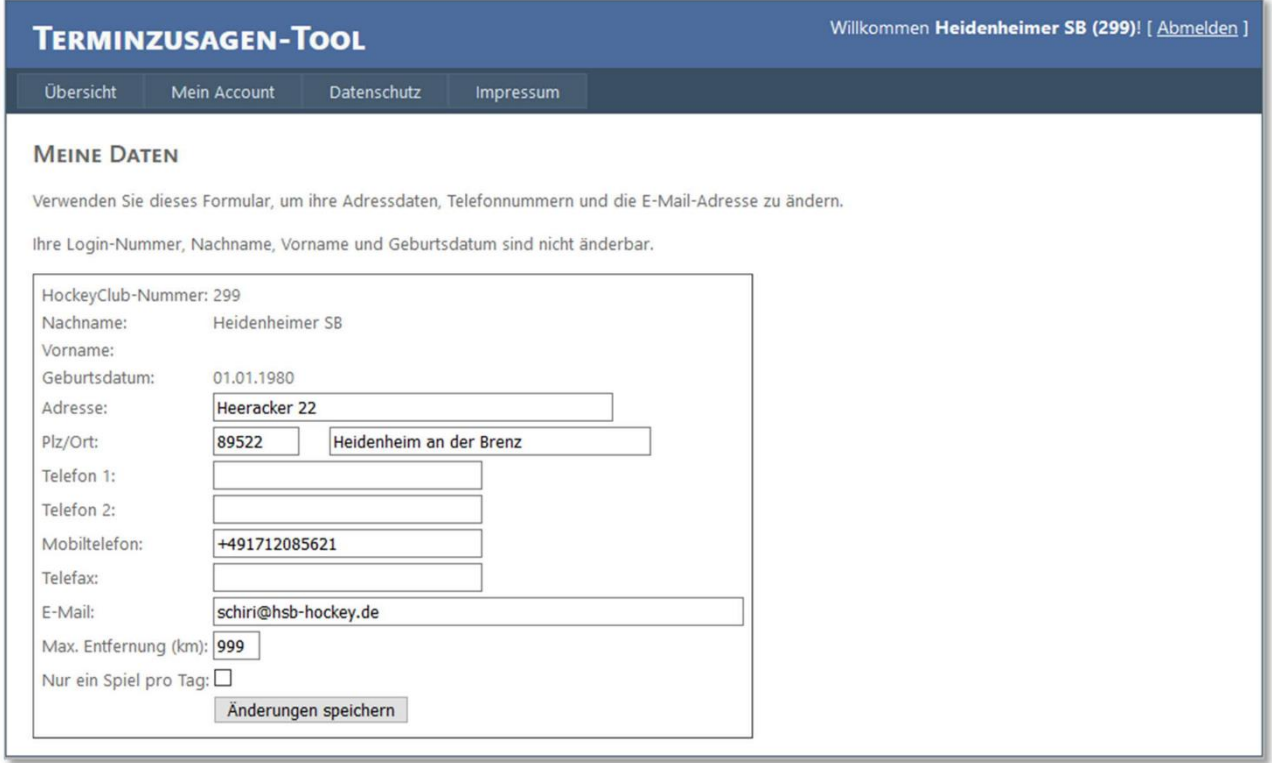

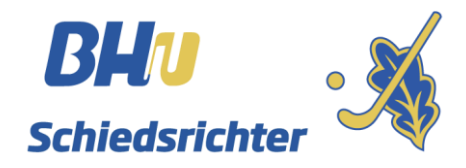

Die Terminzusagen werden wir **aktuell nicht** nutzen. Hier braucht erstmal nichts eingegeben zu werden. Solltet Ihr Ansetzungen haben, stehen diese auch hier auf dieser Seite. Dadurch kann auch der aktuelle Stand geprüft werden. Ansetzungen in Planung werden hier ebenso angezeigt.

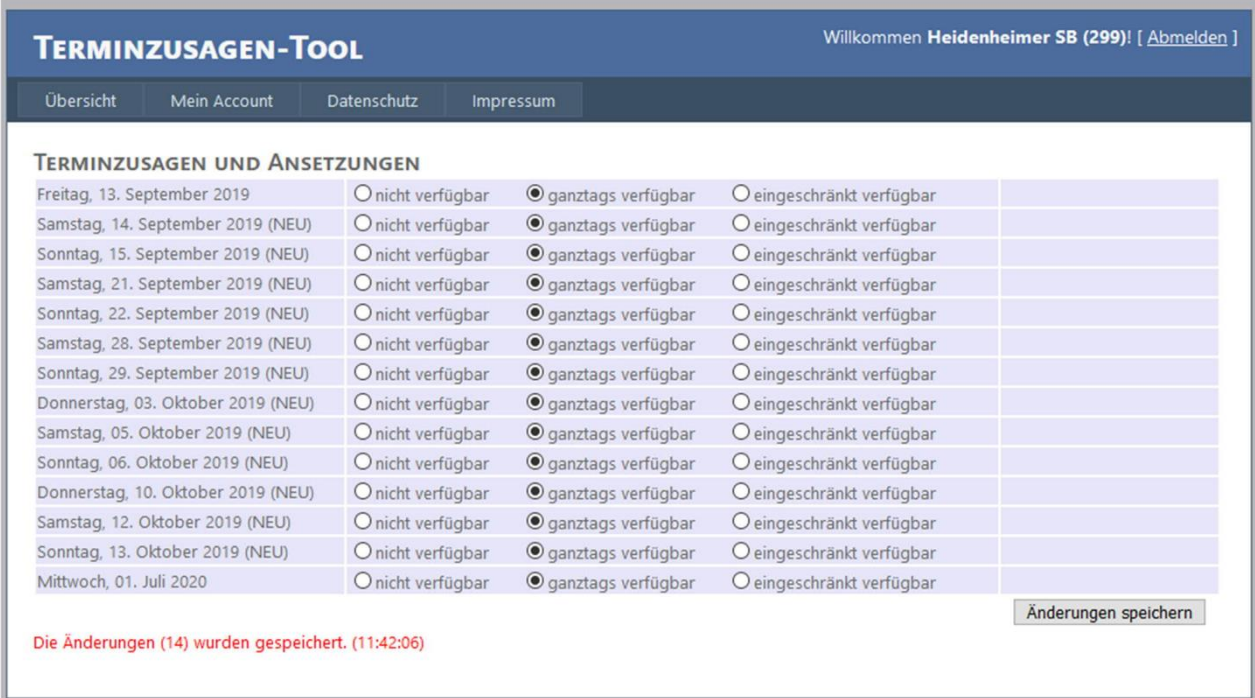

Nachdem die Ansetzungen übers Tool verschickt worden sind, findet Ihr die Ansetzungen auf der BHV Seite, wie gewohnt als "Beobachter". Leider muss dieser Schritt weiterhin manuell vom BHV-SRA gemacht werden, daher kann es eine Zeitdifferenz geben. Spätestens vor dem Spiel sollten die Daten aktuell sein.

So ich hoffe das dieser Schritt für Alle eine Erleichterung mit sich bringt. Auf jeden Fall können wir so zusätzlich sicherstellen, dass jeder Verein informiert wurde. Die Vereine müssen nur ihr Profil pflegen, das können wir nicht!

Bei Rückfragen stehe wir vom BHV-SRA euch gerne zur Verfügung,